# **ChatterPix**

### **Introduction**

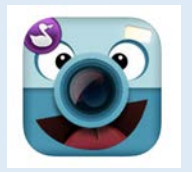

ChatterPix is an app-based tool that makes images come to life. Simply take a photo of an object, draw a line to make a mouth, and record your voice. ChatterPix is an excellent cross-curricular and cross-grade tools to support the needs of all learners. It provides a method through which students may include

### **Integration Ideas**

- App smashing
- Digital portfolios
- Book talks
- Word problems in Math
- School announcements
- Map with talking countries
- Biographies of historical figures
- Student introductions
- Experiment summary
- Design explanation
- Exit ticket
- Self-reflections

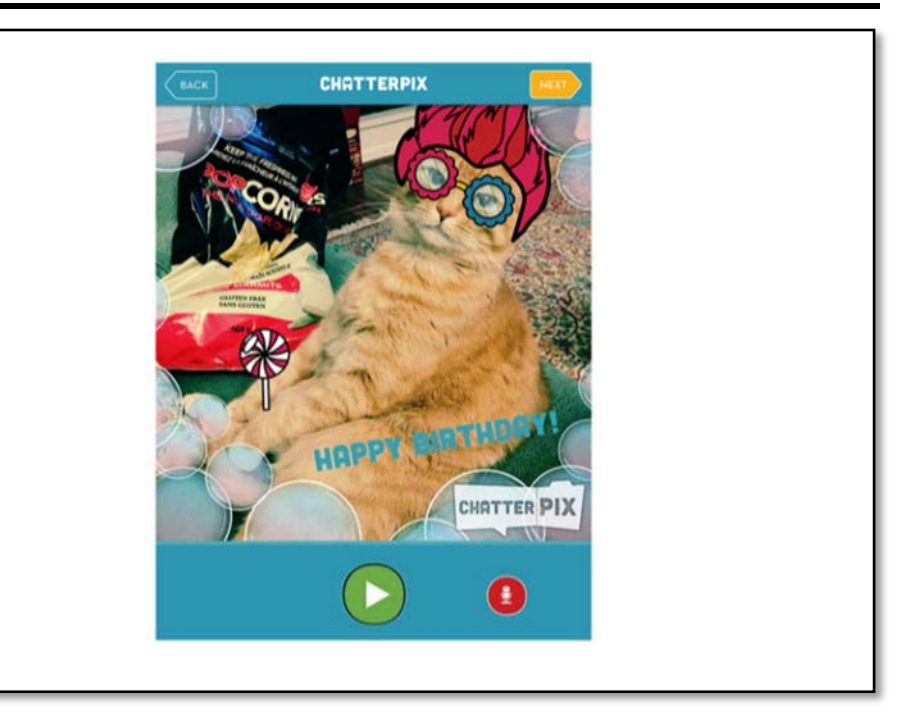

# their voice in their task. **Task Challenge/Activity**

- Download the ChatterPix app from either Google Play or the App Store (depending on your device).
- Once it's downloaded, open the app and select "Take Photo." Alternatively, you can also use an image that is already in your device's photo library.
- Take a photo of an object around you or of yourself and select "Next".
- Draw a line to make a mouth on your object and record your voice (up to 30 seconds) by selecting the microphone button.
- Preview the recording by selecting the play button. You can also select the microphone button to re-record.
- Once you are satisfied with your recording, select "Next."
- Then, you can enhance your video by adding filters, stickers, frames, and text. Once you are done, you can select "Next."
- To export your video, select the arrow button. Your file will be saved to your device's photo library.

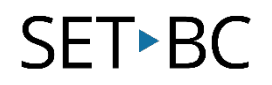

## **How can I learn how to use it?**

Here are some web-based resources that might help you learn how to use ChatterPix:

- <http://www.duckduckmoose.com/educational-iphone-itouch-apps-for-kids/chatterpix/>
	- o This site provides an overview of the app and how to use it.
- <https://www.youtube.com/watch?v=7tBS9NyFV08&feature=youtu.be>
	- o This brief training video will show you how to use the app.

### **Where can I get ideas on how to use it with students?**

Here are some web-based resources that might help you learn how students can use ChatterPix:

- <https://www.commonsense.org/education/app/chatterpix-kids-by-duck-duck-moose>
	- o This is a review of the app by Common Sense Education. It also includes implementation strategies.
- [https://www.youtube.com/watch?v=8uCsnQcW\\_CM&feature=youtu.be](https://www.youtube.com/watch?v=8uCsnQcW_CM&feature=youtu.be)
	- o This video is an example of how ChatterPix may be used to create a book response.

# **What if I want to know even more?** Here are some web-based resources that might help you learn even more about ChatterPix: • [http://tiie.w3.uvm.edu/blog/chatterpix-in-the-classroom/#.VuxyT9IrJ1s](http://tiie.w3.uvm.edu/blog/chatterpix%E2%80%90in%E2%80%90the%E2%80%90classroom/#.VuxyT9IrJ1s) o These are some additional examples of how to use ChatterPix as an instructional and learning tool. • <http://www.zigzagstech.com/2014/02/chatterpix-kids-imovie-mash-up.html> o This blog provides examples of how ChatterPix may be used for app smashing along with Popplet and iMovie.